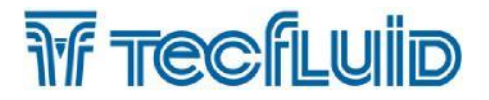

# **Manuel d'instructions**

# **Série DFD420 Diviseur de fréquence programmable**

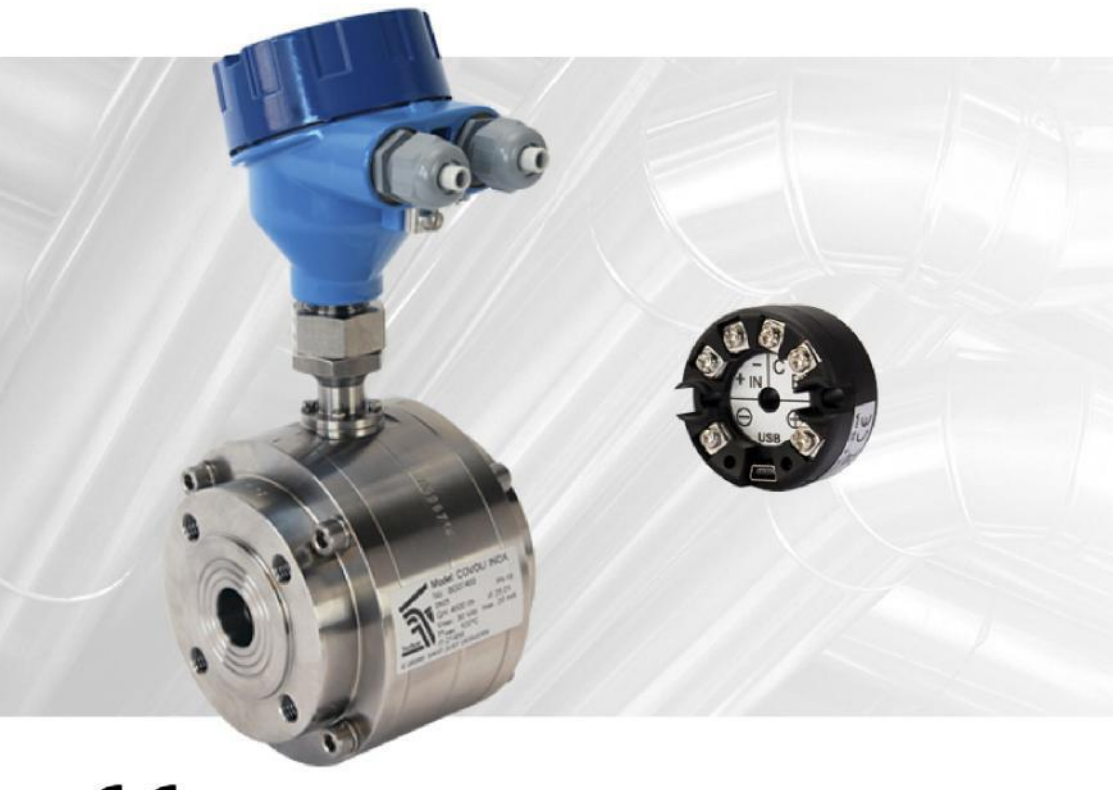

 $C \in$ 

**The art of measuring**

#### **PREFACE**

Nous vous remercions d'avoir choisi un produit de Tecfluid S.A.

Ce manuel permet de réaliser l'installation, la configuration, la programmation et la maintenance de l'équipement. Il est recommandé de lire ce manuel avant de le manipuler.

#### **MISE EN GARDE**

- Ce document ne doit pas être copié ou dissocié en entier ou en partie par qui que ce soit, sans autorisation écrite de Tecfluid.
- Tecfluid se réserve le droit de faire des changements en fonction des besoins à tout moment et sans information préalable, de manière à garantir la qualité et la sécurité, sans obligation de mise à jour de ce manuel.
- Il est indispensable que ce manuel arrive à l'utilisateur final.
- Garder ce manuel dans un endroit ou vous pouvez le trouver en cas de besoin.
- En cas de perte, vous pouvez demander un nouveau manuel ou le télécharger directement à partir de notre site web [www.tecfluid.fr](http://www.tecfluid.fr/) section téléchargements.
- Toute différence des procédures décrites dans ce manuel d'instructions, peut causer des risques de sécurité à l'utilisateur, des dommages à l'appareil ou causer des erreurs de performance de l'équipement.
- Ne pas modifier l'équipement sans autorisation. Tecfluid n'est pas responsable des problèmes causés par un changement non autorisé. Quelque soit le motif pour modifier, merci de nous contacter par avance.

#### **SOMMAIRE**

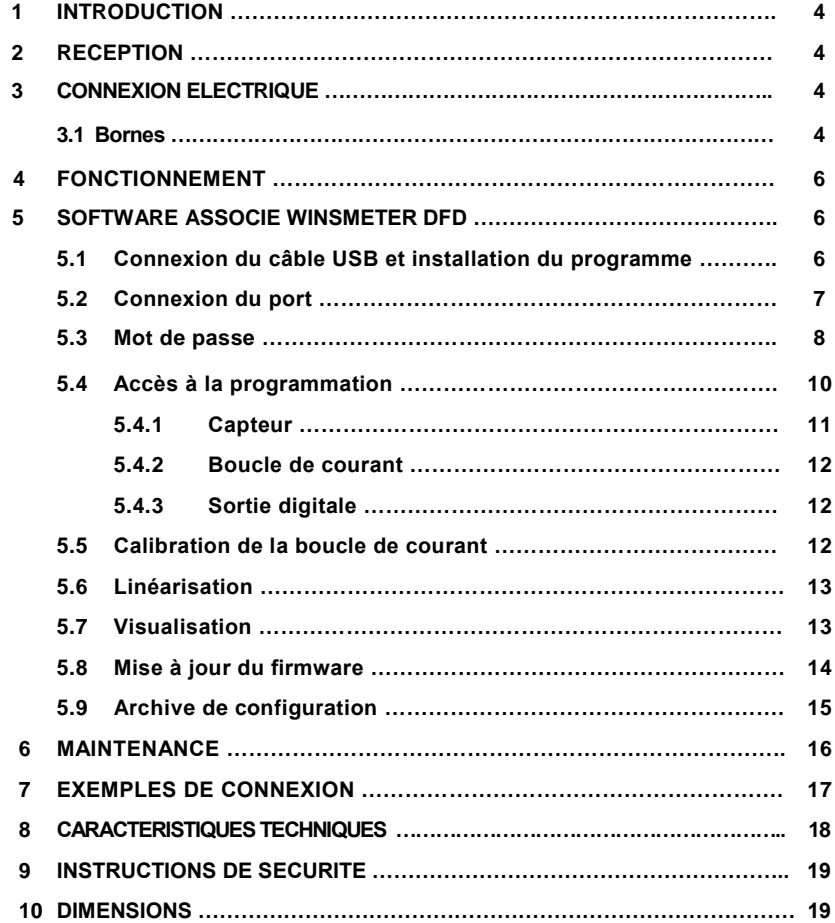

## **1 INTRODUCTION**

Le diviseur de fréquence et transmetteur DFD420 dispose de deux fonctions de base :

Convertisseur d'impulsions d'entrée à impulsions de sortie, au moyen d'un facteur de division programmable.

Convertisseur de fréquence à courant programmable.

Il est adapté aux débitmètres, compteurs des séries COVOL et TM. Il peut également être connecté à d'autres capteurs dont le signal est un contact sec ou un pickup.

## **2 RECEPTION**

Les diviseurs de la série DFD420 sont livrés prêts pour leur installation et fonctionnement.

De même, ils sont livrés emballés et protégés, durant le transport et le stockage.

## **3 CONNEXION ELECTRIQUE**

Si on a acquis uniquement le transmetteur pour montage sur rail DIN, sans boîtier, ne pas tenir compte du paragraphe 3.1.

Si le transmetteur a été livré en boîtier aluminium, pour accéder à l'intérieur, dévisser le couvercle du boîtier.

Pour l'installation électrique on recommande l'utilisation de câbles électriques multiples avec des sections de fils de l'ordre de 0,25 à 0,5 mm<sup>2</sup> de manière à faciliter la connexion.

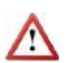

Avant de commencer l'installation électrique il faut s'assurer que les presse étoupes s'ajustent bien aux câbles de manière à garantir le degré d'étanchéité du système. Les presse étoupes utilisés sont pour des câbles de diamètre de 5 à 12 mm.

Pour effectuer la connexion, il faut dénuder la gaine extérieure pour libérer les câbles intérieurs. Ensuite, passer les câbles par les presse-étoupes et fixer les fils dans les positions correspondantes comme indiqué dans le point suivant.

Bien fermer les presse-étoupes de manière à garantir son indice de protection.

#### **3.1 Bornes**

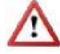

Préalablement à la connexion de l'instrument, vérifier que la tension d'alimentation correspond aux besoins de l'installation. La tension d'alimentation figure sur la plaque signalétique de l'instrument.

Pour la connexion électrique du transmetteur DFD420 on dispose de bornes à vis.

Pour faciliter la connexion, la description des bornes est indiquée sur l'étiquette centrale du transmetteur.

**Nota :** Le DFD420 doit toujours être alimenté, même si on n'utilise pas la boucle de courant.

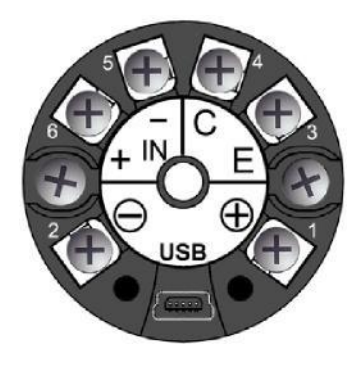

Borne Description

- Alimentation et boucle de courant (+)
- Alimentation et boucle de courant (-)
- Emetteur de la sortie impulsions ou alarme
- 4 Collecteur de la sortie impulsions ou alarme<br>5 Entrée (-)
- Entrée (-)
	-
- Entrée (+)

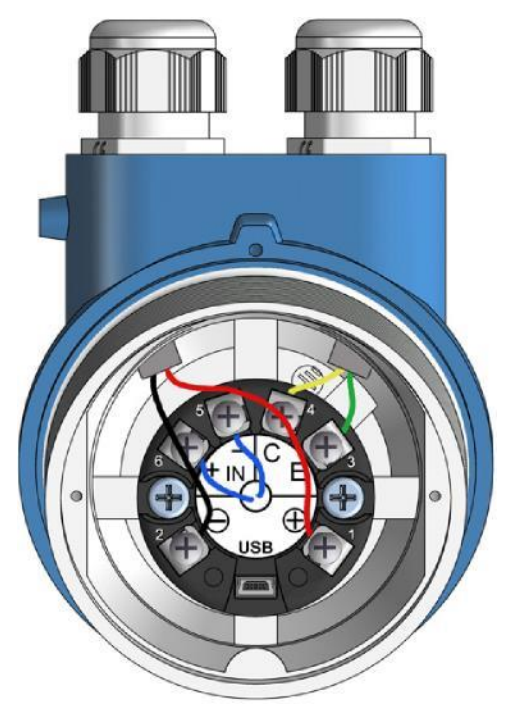

## **4 FONCTIONNEMENT**

Si le transmetteur DFD420 est livré associé à un compteur COVOL ou une turbine, la programmation par défaut est que les impulsions de sortie sont identiques à ceux de l'entrée. La sortie analogique indique 4 mA pour débit nul et 20 mA pour la fin de l'échelle.

Si on souhaite changer ce réglage, il sera nécessaire de disposer du programme pour PC Winsmeter DED de Tecfluid S.A.

## **5 SOFTWARE ASSOCIE WINSMETER DFD**

Au moyen de ce software associé on peut réaliser l'étalonnage et réglage de façon pratique et intuitive.

Ce software peut être téléchargé à partir du web de Tecfluid www.tecfluid.fr/telechargements

#### **5.1 Connexion du câble USB et installation du programme**

Extraire les deux archives de Winsmeter DFD.zip vers un dossier du système.

Exécuter l'archive Setup.exe et suivre les instructions pour l'installation.

Pour connecter le transmetteur à un ordinateur un câble USB est nécessaire avec une extrémité de connecteur type A et de l'autre un mini USB de type B (câble non fourni).

Sur l'image on peut voir les extrémités du câble de connexion.

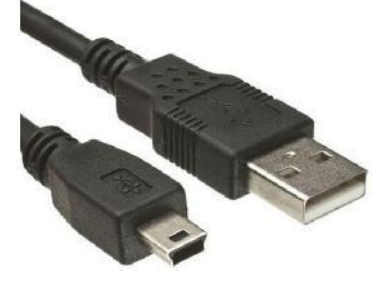

Le connecteur USB se trouve à une extrémité du transmetteur.

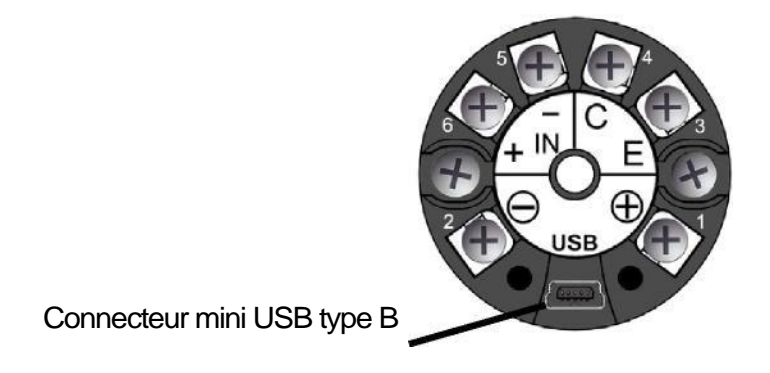

Connecter le câble USB par une extrémité au transmetteur DFD420 et de l'autre à l'ordinateur où se trouve le software.

Alimenter le transmetteur.

Exécuter le programme Winsmeter DFD en suivant la séquence Démarrer – Programmes – Tecfluid - WinsmeterDFD.

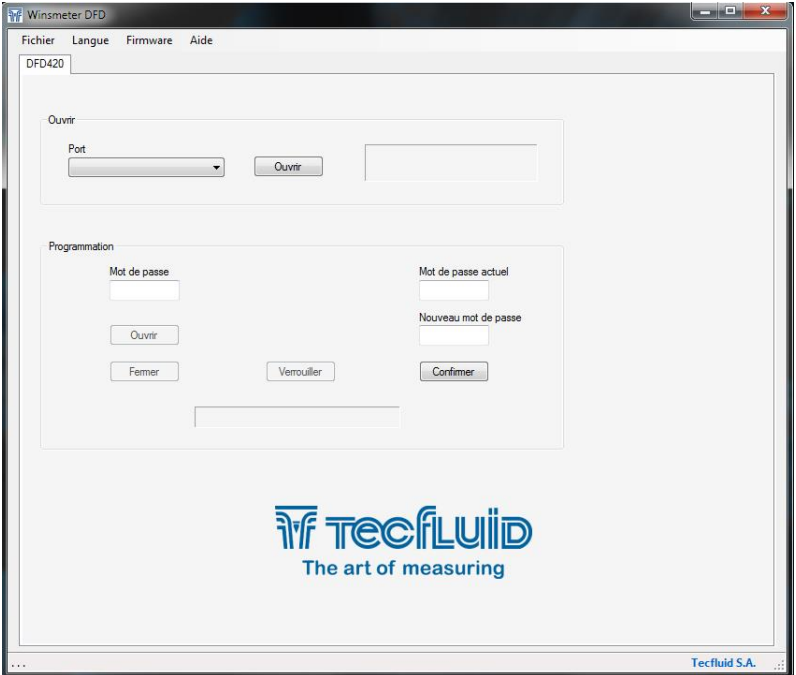

#### **5.2 Connexion du port**

Dans la section "Port", choisir le port correspondant au convertisseur. Celui-ci apparait avec le nom du port HID DFD420 et le numéro de série. Ensuite presser le bouton "Ouvrir".

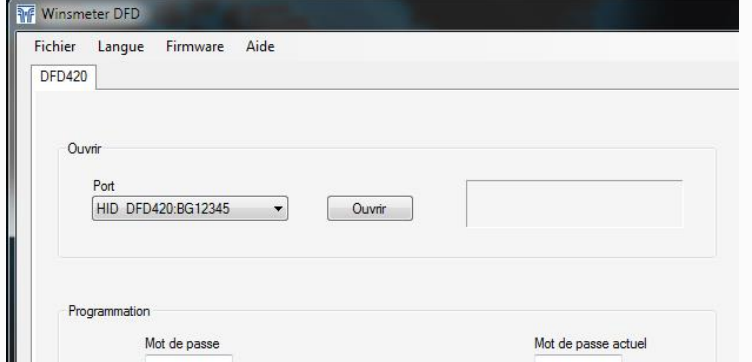

Une fois le port ouvert, apparait l'écran suivant.

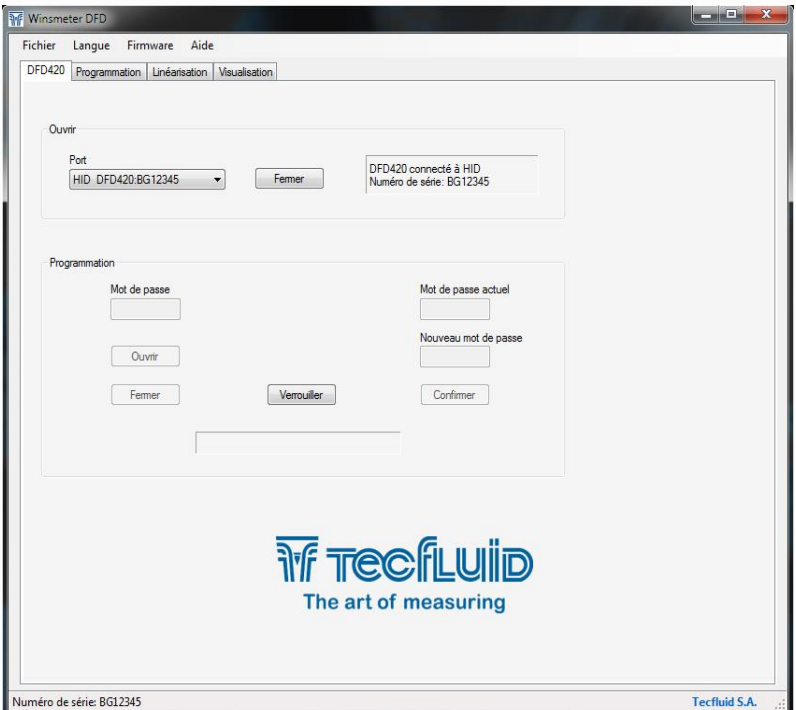

#### **5.3 Mot de passe**

Le convertisseur DFD420 peut être verrouillé au moyen d'un mot de passe pour modifier uniquement les données de programmation.

Par défaut le dispositif est déverrouillé. Au moyen du programme Winsmeter DFD on peut modifier toutes les données.

Pour établir un mot de passe d'accès on doit verrouiller le convertisseur. Pour cela, il suffit de presser le bouton "Verrouiller".

Une fois réalisé, apparait la fenêtre suivante :

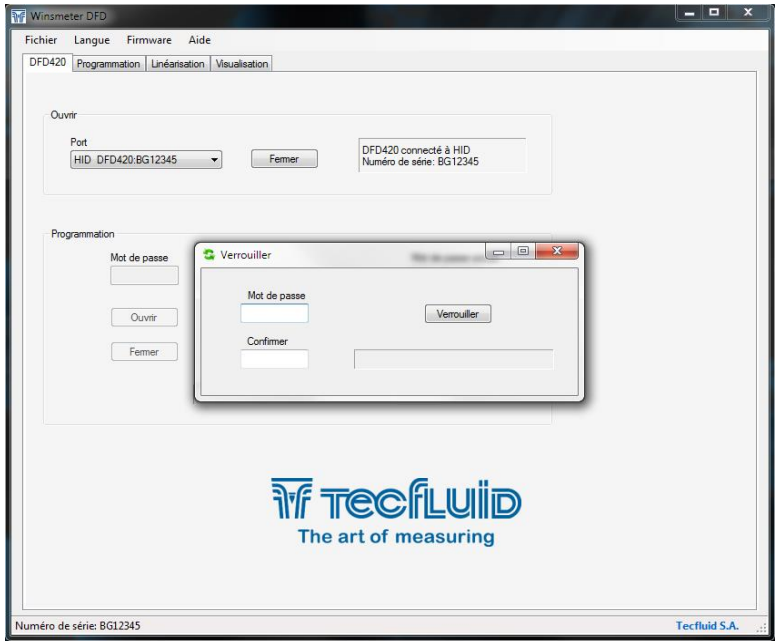

Dans le cadre "Mot de passe", entrer un code à 4 chiffres numériques, et dans le cadre "Confirmer", on confirme ce code pour éviter des erreurs involontaires.

Une fois le code confirmé, presser le bouton "Verrouiller" et le dispositif sera verrouillé.

Apparait le texte "Dispositif verrouillé", et le programme retourne à l'écran de démarrage.

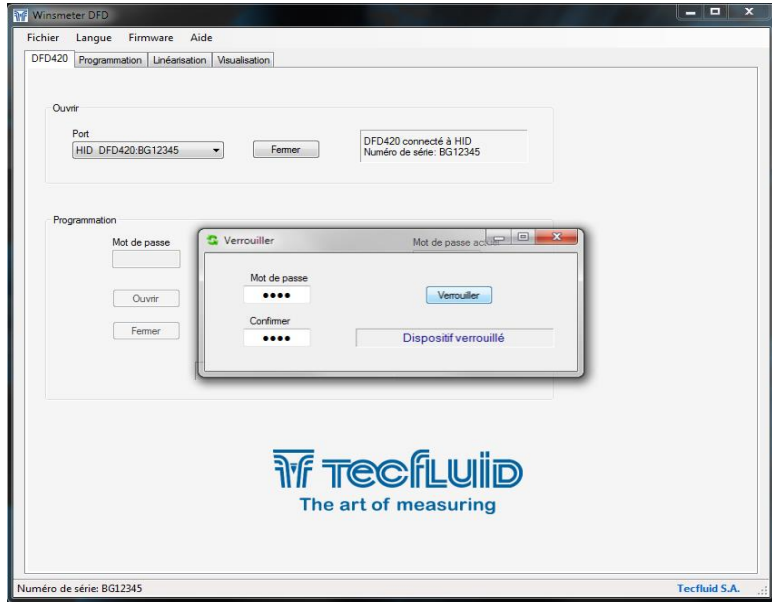

Lorsqu'on accède à nouveau au port et on presse le bouton "Ouvrir", l'écran indique le cadre pour entrer le mot de passe ou le changer.

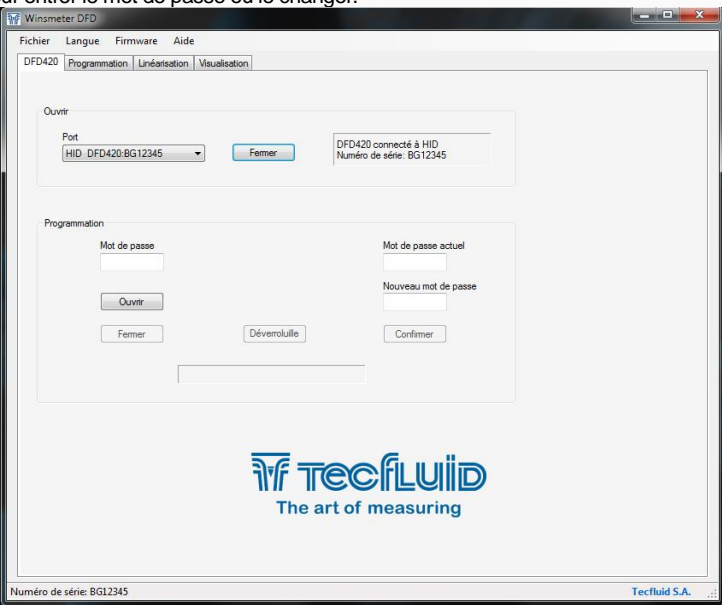

#### **5.4 Accès à la programmation**

Une fois le mot de passe introduit, presser "Entrer" ou le bouton "Ouvrir" il apparait le texte "Programmation activée". Les données de la fenêtre programmation seront modifiables. De plus, l'appareil peut être déverrouillé avec le bouton "Déverrouiller".

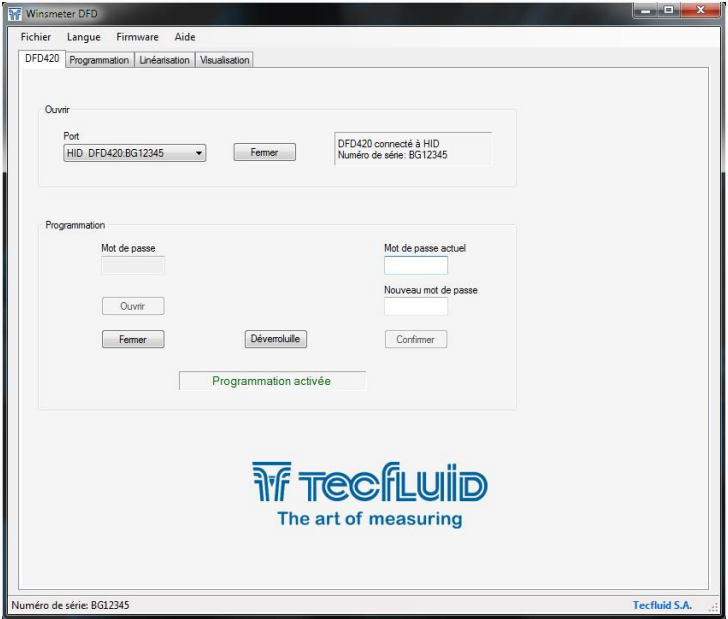

Pour entrer dans la fenêtre d'installation, il suffit de presser l'onglet correspondant.

En changeant les paramètres de cet écran on peut programmer les différentes fonctions de l'appareil. Une fois les changements réalisés, on doit presser le bouton "Envoyer" pour être sauvegardés dans la mémoire du dispositif.

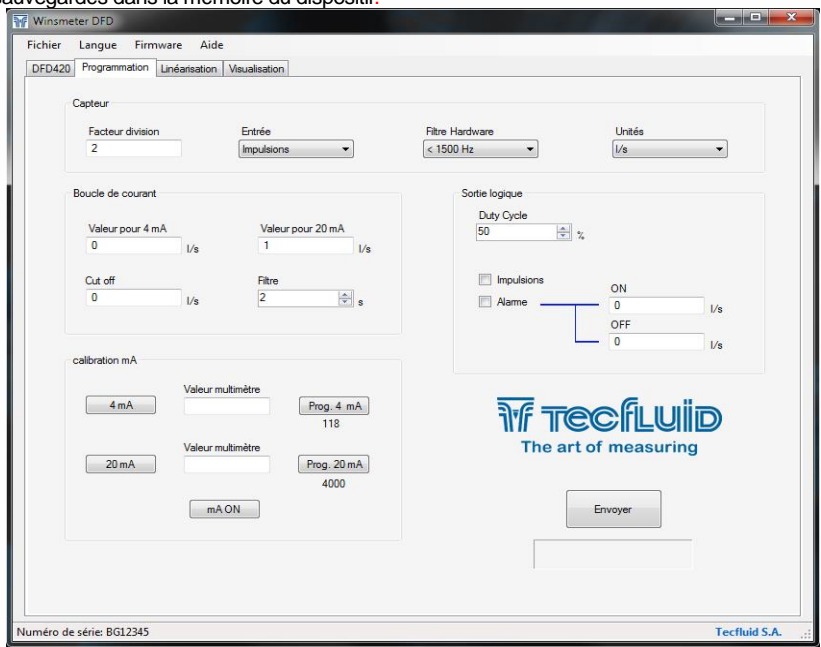

### **5.4.1 Capteur**

Dans la section capteur on peut configurer le facteur de division, le type d'entrée et le filtre du hardware.

Le **Facteur de division** se compose d'un nombre entier et trois décimales. On peut programmer toutes valeurs entre 1 et 150000.

Lorsqu'on programme un Facteur = 1, le DFD420 ne réalise aucun traitement de software du signal d'entrée, comme par exemple la largeur de l'impulsions de sortie. Les impulsions de sortie seront identiques à ceux de l'entrée, avec une seule différence concernant les niveaux de tension ainsi que les temps de montée et descente qui correspondront avec les spécifications pour la sortie impulsions (voir section 8).

Le **Type d'entrée** détermine le type de dispositif connecté à l'entrée du DFD420. S'il s'agit d'un appareil Tecfluid, on sélectionnera ″Impulsions″ lorsqu'il s'agit d'un compteur à piston série COVOL, et ″Pick up″ lorsqu'il s'agit de la turbine série TM.

Lorsqu'on sélectionne une entrée comme ″Impulsions″, on peut connecter également des appareils qui disposent d'une sortie du type contact libre de potentiel ou collecteur ouvert (par exemple un transistor ou un optoisolateur).

Lorsqu'on sélectionne une comme ″Pick up″, on peut connecter également des appareils qui disposent d'un signal analogique périodique avec une tension minimum de 20 mVpp et maximum de 5 Vpp. Normalement cela concerne des signaux provenant d'une bobine ou pick up.

Le **Filtre Hardware** permet de sélectionner l'étendue d'échelle en fréquence du signal d'entrée, de manière à éliminer les signaux indésirables ou les interférences, en dehors de l'étendue de mesure.

Pour les compteurs série COVOL, sélectionner "< 150 Hz" et pour les turbines série TM sélectionner "<1500 Hz".

Pour réaliser une programmation du dispositif de forme plus intuitive, on peut changer les **Unités** de débit de travail. Les paramètres de programmation qui ont des unités de débit seront actualisés une fois ces valeurs changées.

#### **5.4.2 Boucle de courant**

Dans cette partie on peut configurer les paramètres correspondant à la boucle de courant.

Les **Valeurs pour 4 mA et pour 20 mA** sont celles qui correspondront avec les limites de l'étendue de courant. Donc, la boucle de courant donnera un signal linéaire entre 4 mA et 20 mA lorsque le signal d'entrée aura une valeur comprise dans les valeurs programmées dans ces fenêtres.

Dans la fenêtre **Cut off** on peut programmer la valeur en dessous de laquelle le DFD420 délivrera la sortie à 4 mA.

**Nota :** Lorsque la fréquence d'entrée ou le débit se trouve en dessous de la valeur du Cut off, la sortie impulsions cessera de fonctionner, sauf dans le cas du facteur de division = 1, étant donné que comme expliqué dans la section 5.4 on ne réalise aucun traitement de software.

Dans la fenêtre **Filtre** on peut programmer la valeur en seconde du filtre qui permet d'obtenir des lectures de la boucle de courant stable lorsqu'il existe des fluctuations de la fréquence d'entrée.

Le temps d'intégration se sélectionne en seconde, avec une valeur minimum de 1 et une valeur maximum de 25 secondes.

Lorsqu'il se produit une variation brusque sur l'entrée fréquence, le filtre doit cesser son activité pour que la réponse soit le plus rapide possible. Pour cela le filtre contrôle pour chaque lecture la déviation de la fréquence instantanée par rapport à une référence. Si cette déviation est supérieure à 25%, le filtre cesse son activité, en donnant la valeur de courant instantanée et en commençant le procédé de filtration à nouveau.

**Nota :** Pour les fréquences d'entrées > 5 Hz, le filtre est inactif.

#### **5.4.3 Sortie digitale**

Dans le cadre **Sortie digitale**, on peut sélectionner cette sortie comme sortie impulsions ou alarme. Dans ce dernier cas, on peut programmer la valeur correspondante à l'activation et la désactivation de celle-ci.

Dans la partie **Duty cycle**, on peut programmer sous forme de pourcentage la largeur de l'impulsion de sortie. La valeur indique le pourcentage du temps que l'impulsion sera active par rapport à une période complète. Les valeurs mini et maxi du Duty cycle sont 10 et 90 %.

**Nota :** Indépendamment de la valeur du Duty cycle, la largeur de l'impulsion ne peut pas être supérieure à 180 ms.

#### **5.5 Etalonnage de la boucle de courant**

Le transmetteur DFD420 est livré avec la sortie courant étalonnée. Si l'on souhaite corriger une dérive des valeurs de courant de 4 ou 20 mA parce que ces valeurs ne coïncident pas avec l'ampèremètre utilisé, on peut le faire de la manière suivante :

Pour étalonner le point de 4 mA, presser le bouton "4 mA". Le transmetteur prendra la sortie de cette valeur. Ensuite introduire la valeur de courant indiquée par le multimètre et valider la valeur "Prog. 4 mA". Le transmetteur ajustera sa sortie et le multimètre indiquera 4 mA.

Réaliser la même séquence pour le point de 20 mA.

Pour terminer, presser le bouton "mA ON". La boucle de courant sera étalonnée.

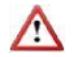

Avant de réaliser un étalonnage du courant, s'assurer que l'ampèremètre utilisé indique la valeur de mesure réelle.

#### **5.6 Linéarisation**

Si on connecte le DFD420 à un débitmètre dont la réponse est linéaire, on doit presser la fenêtre ″Ne pas linéariser″. Il sera nécessaire de rentrer les valeurs de fin d'échelle de débit et fréquence. Ces valeurs seront introduites dans les fenêtres ″Débit fin d'échelle″ et ″Fréquence fin d'échelle″. Il n'est pas nécessaire d'introduire le point zéro correspondant à un débit = 0 et à une fréquence = 0. C'est déjà présent dans l'appareil.

Dans le cas contraire, si on connecte le DFD420 à un débitmètre dont la réponse n'est pas suffisamment linéaire pour obtenir les valeurs de précisions souhaitées, on doit presser la fenêtre ″Linéariser″. De cette manière, on peut utiliser une correction de la réponse au moyen d'une linéarisation par tranches en 6 points.

Pour cela, on doit compléter les fenêtres correspondantes au 6 points de l'échelle. Chaque point se compose d'une valeur de débit et sa fréquence correspondante.

Il n'est pas nécessaire d'introduire le point 0 qui correspond à un débit = 0 et à une fréquence = 0. C'est déjà présent dans l'appareil.

Une fois les fenêtres renseignées avec les valeurs, presser le bouton ″Envoyer″ et les paramètres seront sauvegardés dans la mémoire du dispositif.

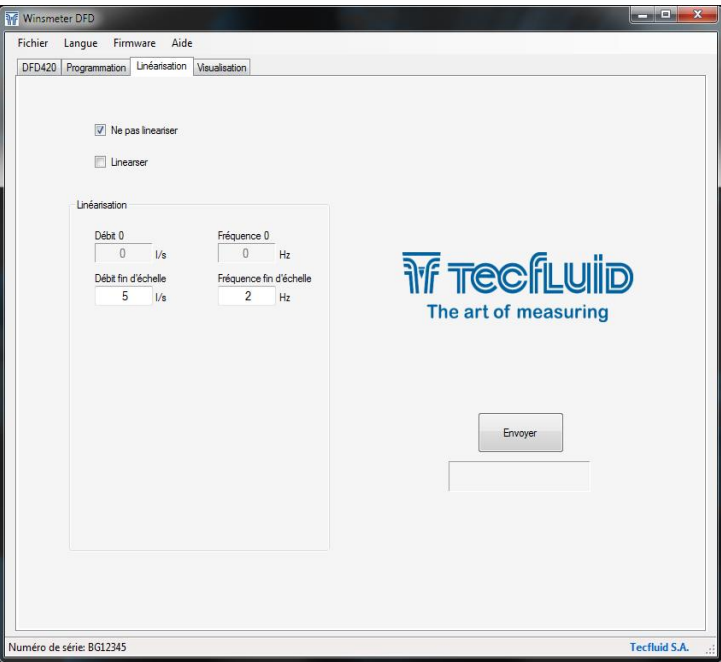

#### **5.7 Visualisation**

Une fois la communication établie avec le port de l'ordinateur (voir paragraphe 5.2), s'ouvre l'onglet "Visualisation". Cet onglet permet de voir en temps réel la valeur de la fréquence d'entrée, ainsi que le débit, dans le cas où on aura choisi les unités correspondantes.

On peut voir également la valeur de courant de la sortie analogique et l'état de la sortie digitale si elle est configurée comme alarme.

C'est un outillage intuitif pour vérifier que l'instrument a été installé et programmé correctement.

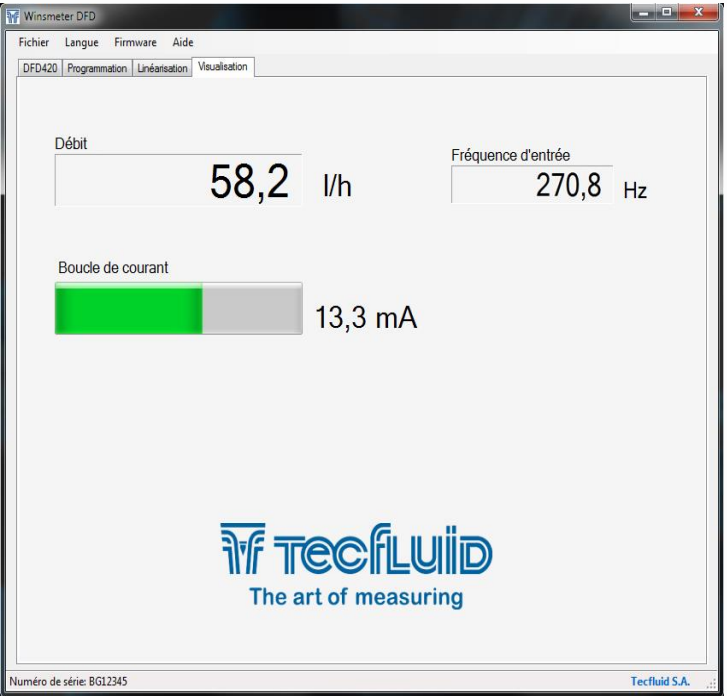

#### **5.8 Mise à jour du firmware**

Des nouvelles mises à jour du firmware peuvent être publiées dans la page web. Ces mises à jour contiennent des améliorations ou corrections qui permettent que l'appareil fonctionne dans les meilleures conditions.

Ces mises à jour peuvent être téléchargées à partir du link de la page web de Tecfluid **[www.tecfluid.fr/telechargements](http://www.tecfluid.fr/telechargements)**

Pour faire la mise à jour d'un appareil, accéder au menu "Firmware" - "Mise à jour", et apparait une fenêtre avec le Bouton "Archive". En pressant cette touche on accède au système d'archives. C'est là qu'il faut chercher l'archive téléchargée.

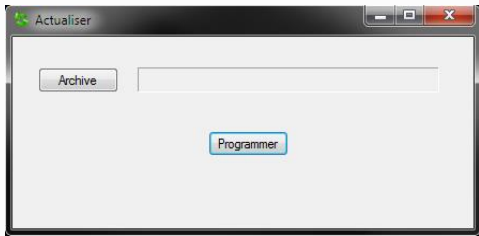

Un fois l'archive choisie, presser le bouton "Programmer". Apparait le message "Programmation fu dispositif".

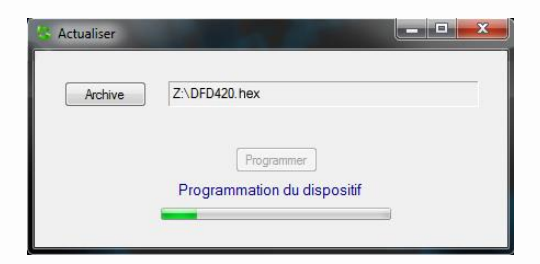

La procédure dure environ 10 secondes, ensuite apparait le message "Dispositif programmé"

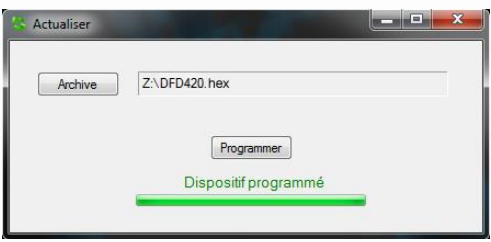

A partir de ce moment, le transmetteur DFD420 dispose de la nouvelle version du Firmware.

#### **5.9 Archive de configuration**

On peut réaliser une copie de sécurité de la configuration du dispositif dans une archive. Pour cela il faut accéder au menu "Archive" - "Garder Archive".

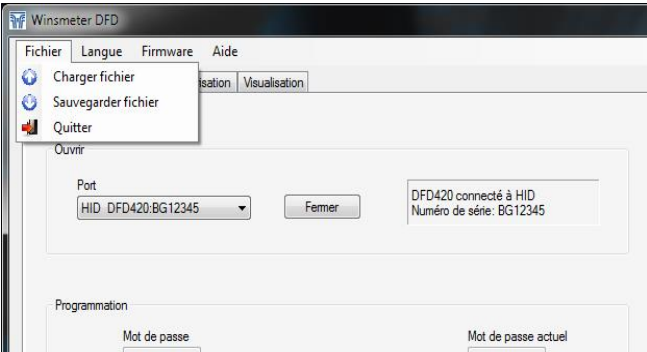

L'archive est conservée dans le même dossier où se trouve le programme Winsmeter DFD.

De la même manière, on peut charger les données contenues dans une archive dans le convertisseur. Pour cela, accéder au menu "Archive" - "Garder Archive", apparait le système d'archives. C'est là qu'il faut chercher l'archive à charger.

Le nom de l'archive est le numéro de série et l'extension est TXT.

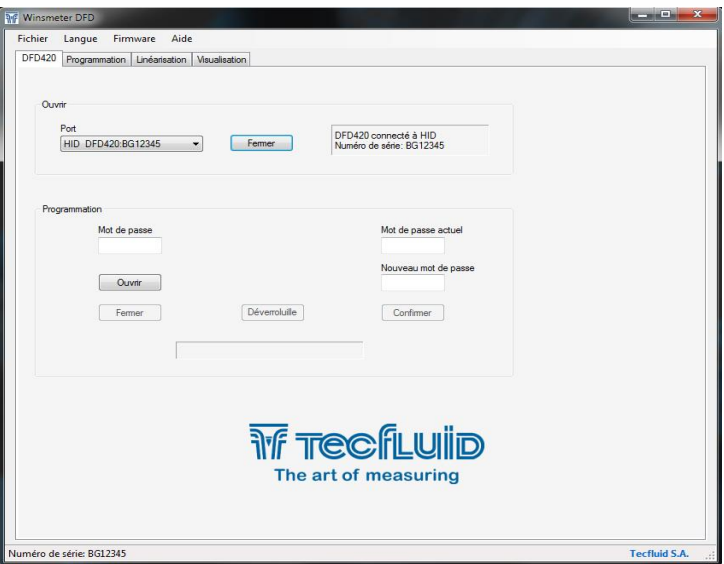

**NOTA :** Quand on conserve la configuration dans une archive, les données gardées sont celles qui se trouvent dans la mémoire du dispositif. Ces données peuvent être différentes de celles qui apparaissent à l'écran du programme Winsmeter. Pour s'assurer que les données coïncident presser le bouton ″Envoyer″ dans l'onglet ″Programmation″.

**IMPORTANT :** La connexion USB est exclusivement utilisée pour la configuration et la mise en marche du dispositif. En aucun cas, il faut l'utiliser de forme continue, comme mode normal de fonctionnement dans un environnement industriel.

## **6 MAINTENANCE**

Pour vérifier que la sortie impulsions fonctionne correctement, le circuit de test est le suivant :

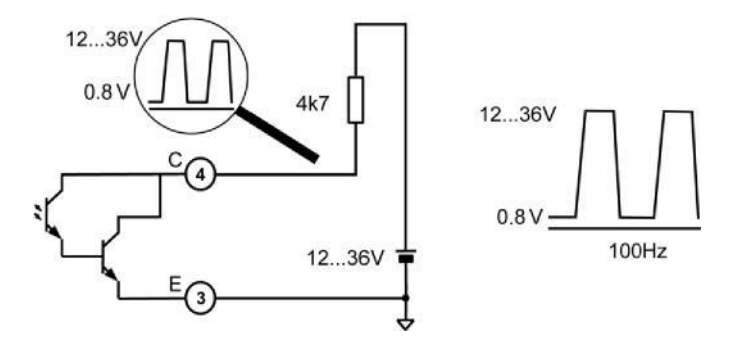

Le signal obtenu est celui indiqué à droite de la figure. Pour le reste, il n'est pas requis de maintenance spécifiques.

## **7 EXEMPLES DE CONNEXION**

Voici trois exemples de connexion. Les différentes entrées et sorties peuvent se combiner selon l'application.

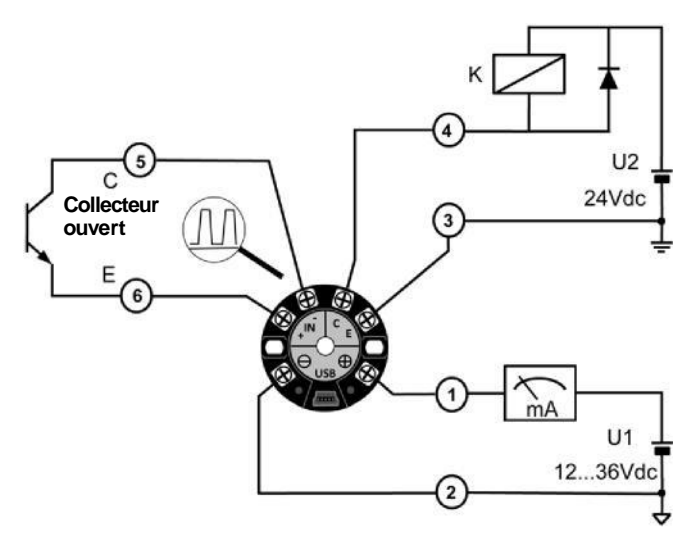

Entrée collecteur ouvert. Sortie Alarme

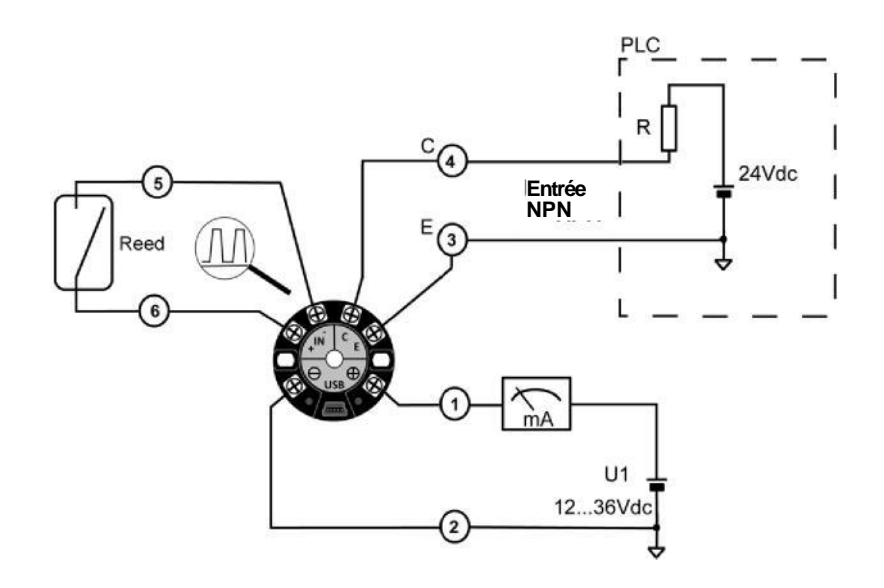

Entrée reed. Sortie PLC NPN

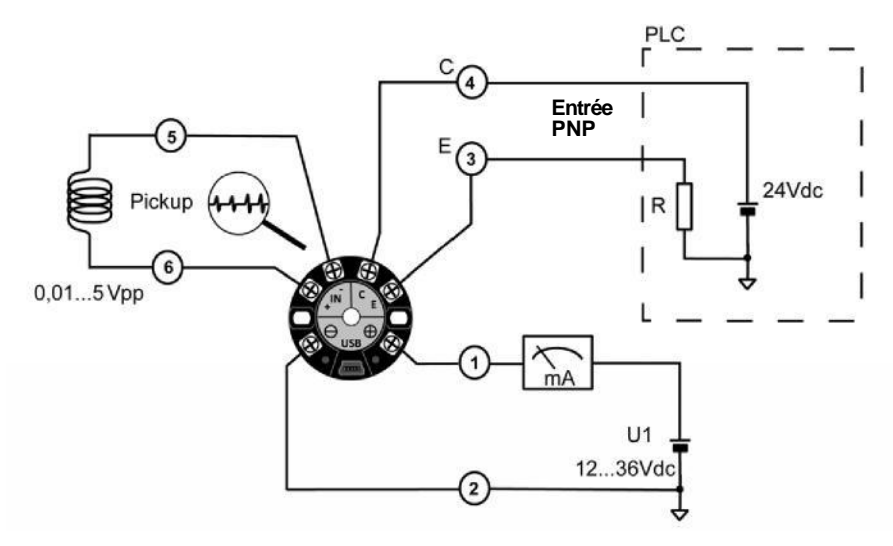

Entrée pickup. Sortie PLC PNP

## **8 CARACTERISTIQUES TECHNIQUES**

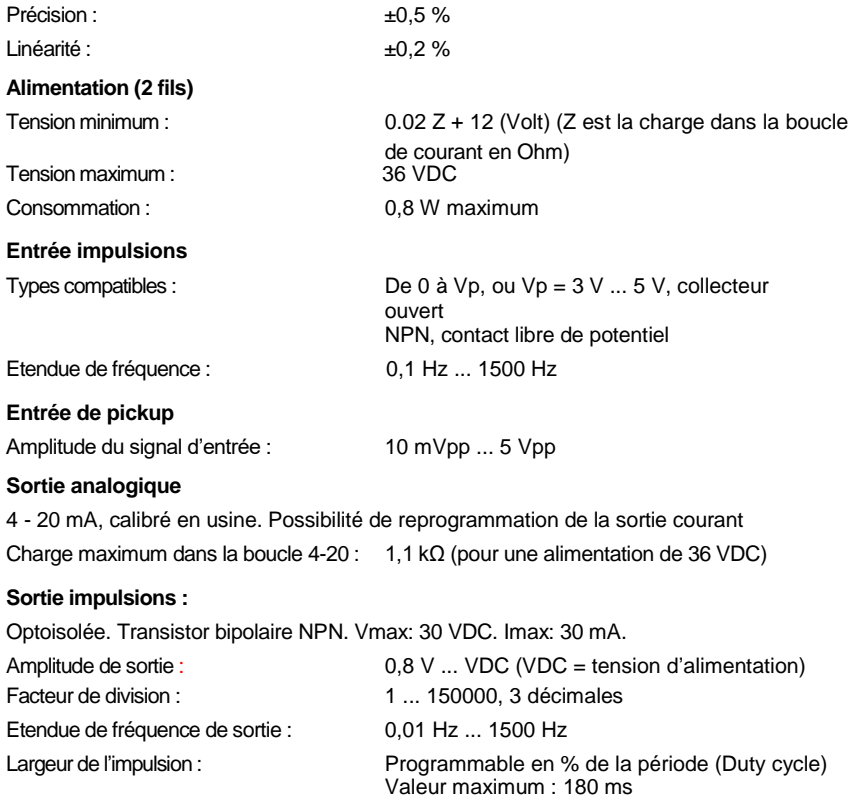

#### **Caractéristiques générales**

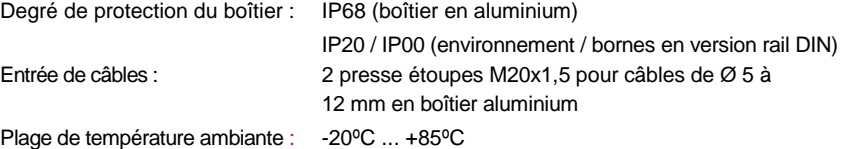

 $\epsilon$ 

## **9 INSTRUCTIONS DE SECURITE**

Les transmetteurs DFD420 sont conformes à toutes les exigences de toutes les directives CE qui lui sont applicables :

2014/30/EU Compatibilité électromagnétique (EMC) 2012/19/EU Résidus d'appareils électriques et électroniques (WEEE).

Les déclarations de conformité CE peuvent être téléchargées dans la section "Téléchargements" de la page web de Tecfluid S.A.

## **10 DIMENSIONS**

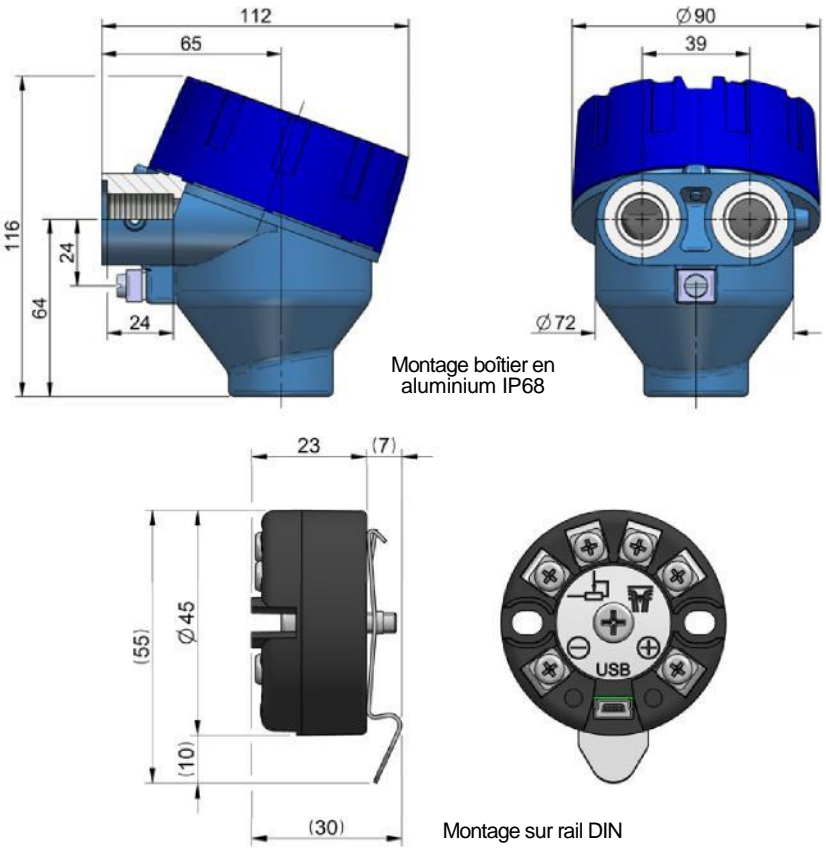

#### **GARANTIE**

TECFLUID GARANTI TOUS SES PRODUITS POUR UNE PERIODE DE 24 MOIS à partir de la date de livraison, contre tous défauts de matériaux, fabrication et fonctionnement. Sont exclus de cette garantie les pannes liées à une mauvaise utilisation ou application différente à celle spécifiée à la commande, ainsi qu'une mauvaise manipulation par du personnel non autorisé par Tecfluid, ou un mauvais traitement des appareils.

La garantie se limite au remplacement ou réparation des parties pour lesquelles des défauts ont été constatés pour autant qu'ils n'aient pas été causés par une utilisation incorrecte, avec exclusion de responsabilité pour tout autre dommage, ou pour des faits causés par l'usure d'une utilisation normale des appareils.

Pour tous les envois de matériel pour réparation, on doit établir une procédure qui doit être consultée sur la page web www.tecfluid.fr menu installation SAV.

Les appareils doivent être adressés à Tecfluid en port payé et correctement emballés, propres et complètement exempts de matières liquides, graisses ou substances nocives.

Les appareils à réparer seront accompagnés du formulaire disponible, à télécharger dans le même menu de notre page web.

La garantie des composants réparés ou remplacés est de 6 mois à partir de la date de réparation ou remplacement. Non obstant la période de garantie initiale, continuera à être valide jusqu'à son terme.

#### **TRANSPORT**

Les envois de matériel de l'acheteur à l'adresse du vendeur, que ce soit pour un avoir, une réparation ou un remplacement, doivent se faire en port payé, sauf accord préalable de Tecfluid.

Tecfluid n'est pas responsable de tous les dommages causés aux appareils pendant le transport.

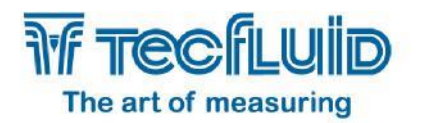

#### **Tecfluid**

82, Avenue du Château Z.I. du Vert Galant - ST OUEN L'AUMONE B.P. 27709 95046 CERGY PONTOISE CEDEX - FRANCE Tél: 00 33 1 34 64 38 00 Fax: 00 33 1 30 37 96 86 info@tecfluid.fr **www.tecfluid.fr**

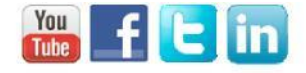

Système de Gestion de la Qualité ISO 9001 certifié par

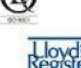

图

Directive Européenne de Pression 2014/68/EU certifiée par

Directive Européenne ATEX 2014/34/EU certifiée par